## **Licensvalg: Creative Commons (CC BY SA)**

OS2-fællesskabet bruger Open Source licenserne MPL og CC BY SA. Brugen af licenserne blev vedtaget på generalforsamlingen i 2014 på baggrund rådgivning fra Digitaliseringsstyrelsen. Se evt. https://os2.eu/sites/default/files/documents/os2 referat ordinaer generalforsamling 22-05-[20141.pdf](https://os2.eu/sites/default/files/documents/os2_referat_ordinaer_generalforsamling_22-05-20141.pdf)

OS2-fællesskabets licensvalg til indhold, design, layout mv. (dvs. materiale der ikke er egentlig kode) er Creative Commons Attribution Share Alike (CC BY SA) 4.0 international. Alt materiale skal minimum påføres ikonerne:

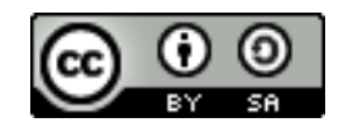

Samt teksten: "Copyright OS2 Offentligt Digitaliseringsfællesskab"

"Dette værk er licenseret under en Creative Commons Navngivelse-DelPåSammeVilkår 4.0 International Licens. This work is licensed under Creative Commons Attribute–ShareAlike 4.0 International License."

På websider indsættes som minimum følgende html:

<a rel="license" href="http://creativecommons.org/licenses/by-sa/4.0/"><img alt="Creative Commons licens" style="border-width:0" src="https://i.creativecommons.org/l/bysa/4.0/88x31.png" /></a><br />>This værk by <span xmlns:cc="http://creativecommons.org/ns#" property="cc:attributionName">OS2 - Offentligt Digitaliseringsfællesskab</span> is licensed under a <a rel="license" href="http://creativecommons.org/licenses/by-sa/4.0/">Creative Commons Kreditering-DelPåSammeVilkår 4.0 International License</a>.

Tekster og ikoner kan downloades fra http://www.creativecommons.org. På http://creativecommons.org/choose/?lang=da kan man tilpasse CC notice'n.

Det gøres ved at udfylde siden med punkterne:

- 1. "Tillad at afledte værker af dit værk må deles?" skal være markeret i " Ja, så længe at andre deler på samme vilkår."
- 2. Tillad kommerciel brug af dit værk skal være markeret i "Ja".
- 3. I boks nr. 3 fra oven på side 2 udfyldes relevante informationer for projektet/indholdet. Her er er OS2arkiv brugt som eksempel.

Når alle relevante information er indtastet, vil de to CC notice'r i boks 4 tilpasse sig det nye indhold i boks 3 fra oven (nederste boks). Den kode kopieres ind i teksten/hjemmesiden. For dokumentation/skriftligt materiale skal teksten stå på titelbladet. For hjemmesider skal html koden kopieres ind nederst på forsiden af hjemmesiden eller på en særlig "om" side.

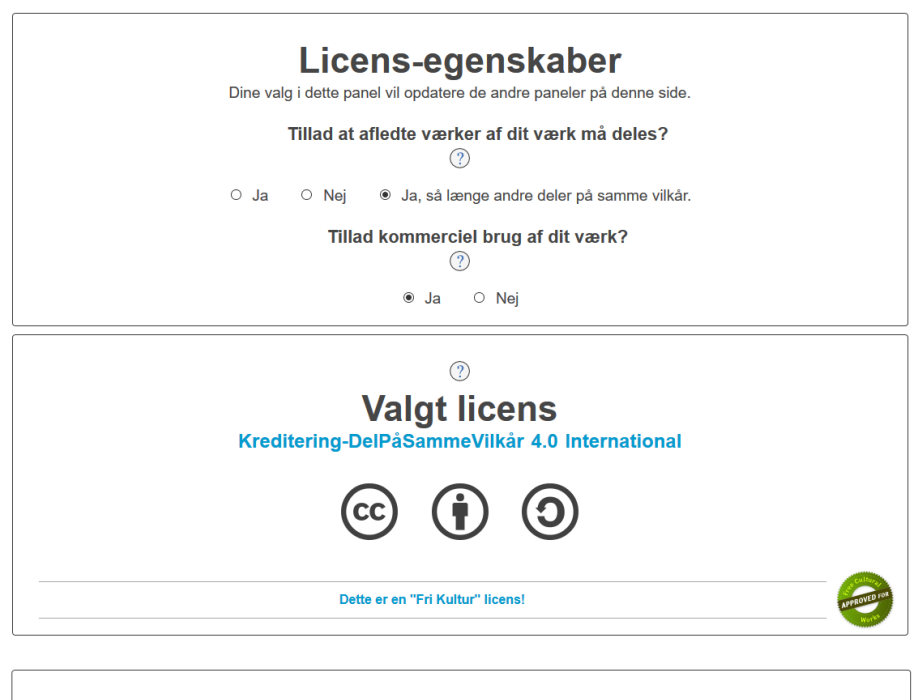

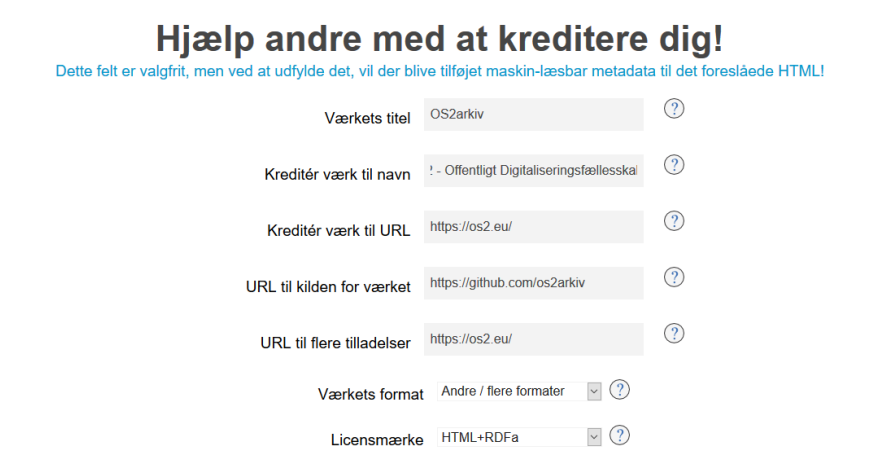

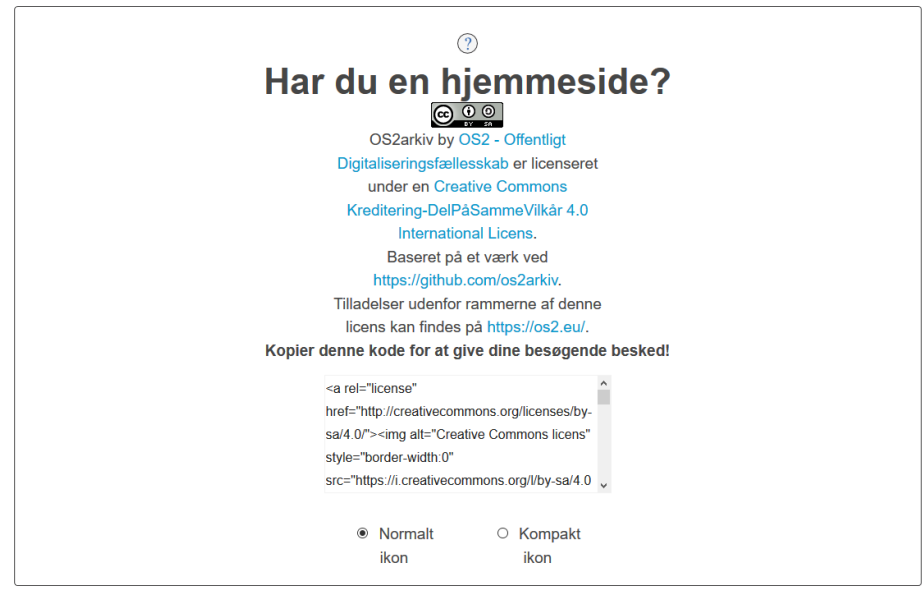

Lær hvordan du deler dit værk med eksisterende fællesskaber der har muliggjort Creative Commons licensering

Til udviklet kode anvender OS2-fællesskabet Mozilla Public Licensen:

[https://www.mozilla.org/MPL/2.0/.](https://www.mozilla.org/MPL/2.0/) MPL 2.0 er en fil scope licens, hvilket vil sige, at filerne og deres indhold er omfattet af MPL 2.0. I praksis betyder det, at hvis nogen ændrer i filen, skal ændringerne gives tilbage til OS2. Dette gøres ved at skrive følgende i en særskilt license.txt fil, der vedlægges projektets kildekode. Indholdet i license.txt skal kopieres fra

[https://www.mozilla.org/MPL/2.0/index.txt.](https://www.mozilla.org/MPL/2.0/index.txt) Derudover bør filen readme.txt i projektet have en header, der indeholder: "Copyright OS2 Offentlig Digitaliseringsfællesskab. Dette værk er licenseret under open source licensen Mozilla Public License 2.0. Læs mere i license.txt filen."

Udover ovenstående er det godt skik ved både Creative Commons og ved Mozilla Public License at nævne de personer, der har ydet bidrag til projektet. Dette kan for webbaserede løsninger gøres på en særlig "Om - bidragsydere" side. For kodeprojekter kan det gøres i readme.txt.